# **IMPLEMENTASI OFFLINE WEB APLIKASI DENGAN HTML5, INDEXEDDB, APPLICATION CACHE DAN LOCAL STORAGE**

## **Shinta Palupi 1), Asep Nurhuda 2), Vian Prasetio 3)**

<sup>1,2, 3</sup>Teknik Informatika, STMIK Widya Cipta Dharma 1,2,3Jl. Prof. M. Yamin No. 25, Samarinda, 75123

# **ABSTRAK**

*Aplikasi berbasis web biasanya terhubung dengan internet atau jaringan lokal untuk dapat mengakses atau membuka aplikasi tersebut sebagai contoh yaitu penginputan kartu rencana studi pada STMIK Widya Cipta Dharma yang masih dilakukan dilingkungan kampus. Pengguna yang tidak terhubung tidak dapat membuka atau menggunakan aplikasi* tersebut sehingga proses input data tidak dapat dilakukan diluar lingkungan kampus. Hal ini membuat aplikasi tersebut *tidak efisien dan efektif untuk digunakan dimana saja.*

*HTML5 adalah versi bahasa pemrograman HTML terbaru yang memiliki cara menyimpan data local storage. Meskipun* browser ditutup namun data masih tetap tersimpan dan dapat dibuka tanpa terhubung dengan internet atau jaringan lokal. *Selain itu HTML5 juga mendukung Local Storage dan IndexedDB yaitu database relasional yang terdapat pada aplikasi client.*

Penelitian ini dibuat untuk mengatasi berbagai kendala yang dihadapi oleh user pada proses input data kartu rencana *studi. Dalam membangun aplikasi ini menggunakan metode pengembangan sistem prototipe, metode pengujian black box dan white box, database MYSQL, IndexedDB, local storage dan menggunakan bahasa pemrograman PHP (PHP Hypertext Preprocessor), dreamweaver sebagai webeditor, apache sebagai web server local, flowchart dan sitemap alat bantu perancangan sistem.*

Dengan adanya aplikasi offline web ini diharapkan dapat memberikan kemudahan dalam proses input data kartu rencana *studi meskipun tidak terhubung pada jaringan intranet kampus STMIK Widya Cipta Dharma.*.

*Kata Kunci: Aplikasi, Of line Web, IndexedDB, Application Cache, Local Storage*

#### **1. PENDAHULUAN**

Aplikasi berbasis web biasanya terhubung dengan internet atau jaringan lokal untuk dapat mengakses atau membuka aplikasi tersebut sebagai contoh yaitu proses perwalian pada STMIK Widya Cipta Dharma yang masih dilakukan dilingkungan kampus. Pengguna yang tidak terhubung tidak dapat membuka atau menggunakan aplikasi tersebut sehingga proses input data tidak dapat dilakukan diluar lingkungan kampus. Hal ini membuat aplikasi tersebut tidak efisien dan efektif untuk digunakan dimana saja tanpa terhubung dengan internet atau jaringan lokal.

HTML5 adalah versi bahasa pemrograman HTML terbaru yang memiliki cara menyimpan data atau sering disebut dengan istilah local storage. Meskipun browser ditutup namun data masih tetap tersimpan dan dapat dibuka tanpa terhubung dengan internet atau jaringan lokal. Selain itu HTML5 juga mendukung Local Storage dan IndexedDB yaitu database relasional yang terdapat pada aplikasi client.

Dari latar belakang masalah tersebut, maka dengan HTML5, indexeddb, dibuat suatu aplikasi yang nantinya dapat diterapkan pada sistem perwalian berbasis intranet yang ada di STMIK Widya Cipta Dharma. Mahasiswa dapat menginputkan data perwalian di luar area kampus,

data tersebut tersimpan pada local storage yang ada di komputer mahasiswa ketika komputer terhubung dengan jaringan intranet yang ada di STMIK Widya Cipta Dharma data pada local storage akan di cocokkan dengan data pada server.

# **2. RUANG LINGKUP PENELITIAN**

Permasalahan difokuskan pada:

.

- 1. Offline web aplication ini menggunakan html5, indexeddb, application cache dan local storage.<br>Implementasi offline web aplication
- 2. Implementasi offline web aplication ini menggunakan jaringan intranet
- 3. Contoh kasus yang digunakanan yaitu proses perwalian pada STMIK Widya CiptaDharma.
- 4. Administrator dapat input data dosen, data mahasiswa dan mata kuliah.
- 5. Dosen Wali dapat mengkonfirmasi data perwalian yang diajukan oleh mahasiswa.
- 6. Mahasiswa dapatinput data perwalian dengan memilih mata kuliah yang diambil.

# **3. BAHAN DAN METODE**

Adapun bahan dan metode yang digunakan dalam web ini, yaitu :

# **3.1 Model Air Terjun**

Menurut Rosa dan Shalahuddin (2011), Model SDLC air terjun (*Waterfall*) sering juga disebut model sekuensial linier (sequential linear) atau alur hidup klasik (*classic life cycle*). Model air tejun menyediakan pendekatan alur hidup perangkat lunak secara sekuensial atau terurut.dimulai dari analisis, desain, pengodean, pengujian, dan tahap pendukung *(support*) atau pemeliharaan (*maintenance*). Berikut adalah tahapantahapan dalam metode tersebut :

# 1. Analisis

Proses pengumpulan kebutuhan dilakukan secara intensif untuk menspesifikasikan kebutuhan perangkat lunak agar dapat dipahami perangkat lunak apa yang dibutuhkan oleh user. Spesifikasi kebutuhan perangkat lunak pada tahap ini diperlukan untuk didokumentasikan. 2. Desain

Desain perangkat lunak adalah proses multi langkah yang berfokus pada desain pembuatan program perangkat luak termasuk struktur data, arsitektur perangkat lunak, representasi antarmuka, dan prosedur pengkodean. Tahap ini mentranslasi kebutuhan perangkat lunak dari tahap analisi kebutuhan ke representasi desain agar dapat diimplementasikan menjadi program pada tahap selanjutnya. Desain perangkat lunak yang dihasilkan pada tahap ini juga perlu didokumentasikan.

3. Implementasi

Desain harus ditranslasikan ke dalam program perangkat lunak. Hasil dari tahap ini adalah komputer sesuai dengan desain yang telah dibuat pada tahap desain. 4. Pengujian

Pengujian berfokus pada perangkat lunak dari segi logik dan fungsional dan memastikan bahwa semua bagian sudah diuji. Ini dilakukan untuk meminimalisir kesalahan dan memastikan keluaran yang dihasilkan sesuai dengan apa yang diinginkan oleh pengguna.

5. Pemeliharaan (*maintenance*)

Tidak menutup kemungkinan sebuah perangkat lunak mengalami perubahan ketika sudah dikirim ke user. Perubahan bisa terjadi kerena adanya kesalahan yang muncul dan tidak terdeteksi saat pengujian atau perangkat lunak harus beradaptasi dengan lingkungan baru.

# **4. RANCANGAN SISTEM**

Berikut ini adalah contoh berbagai perancangan desain yang digunakan :

# **4.1** *Flowchart* **Pendftaran Kursus**

Flowchart perwalian dimulai dengan menginputkan username dan password jika login tidak berhasil maka kembali menginputkan username dan password jika berhasil selanjutnya ke halaman perwalian dengan menginputkan data perwalian lalu disimpan. *flowchart* perwalian dapat di lihat pada gambar 1 :

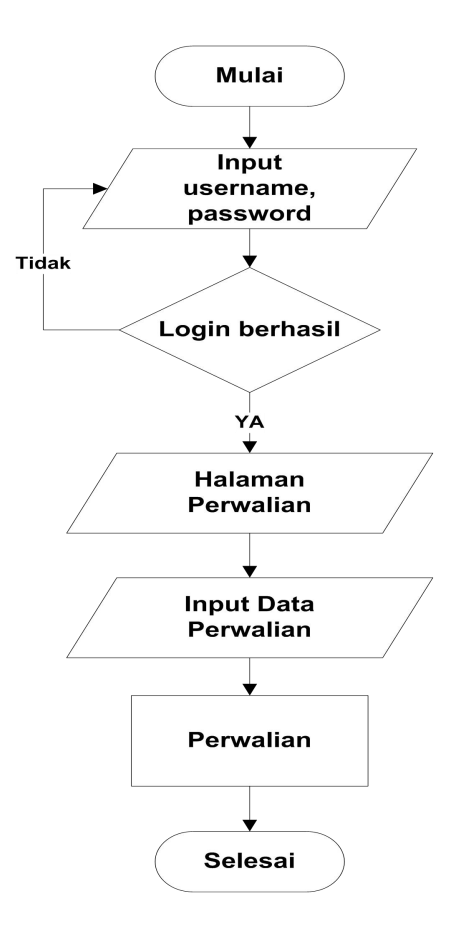

Gambar 1. *flowchart* Perwalian

# *4.2 Flowchart* **Sistem**

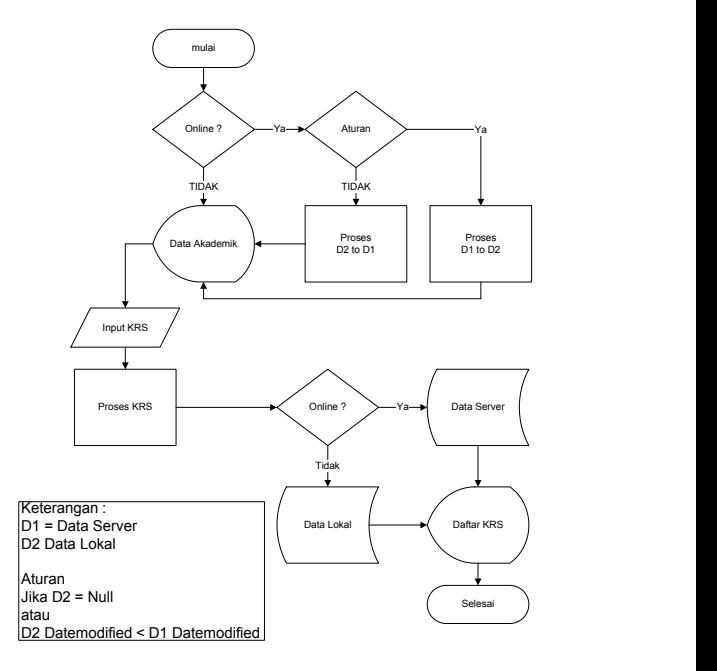

#### Gambar 2. Flowchart Sistem

Flowchart sistem dimulai dari pengecekan apakah online atau tidak, jika ya maka aturan 1 jika ya maka proses D1 to D2 lalu menampilkan data akademik jika tidak maka proses D2 to D1. Selanjutnya menginput KRS dan diproses, jika online maka simpan pada server jika tidak maka simpan pada penyimpanan lokal lalu mampilkan data KRS selesai.

# *4.3 Sitemap*

*Site Map Aplikasi Of line Web Perwalian*:

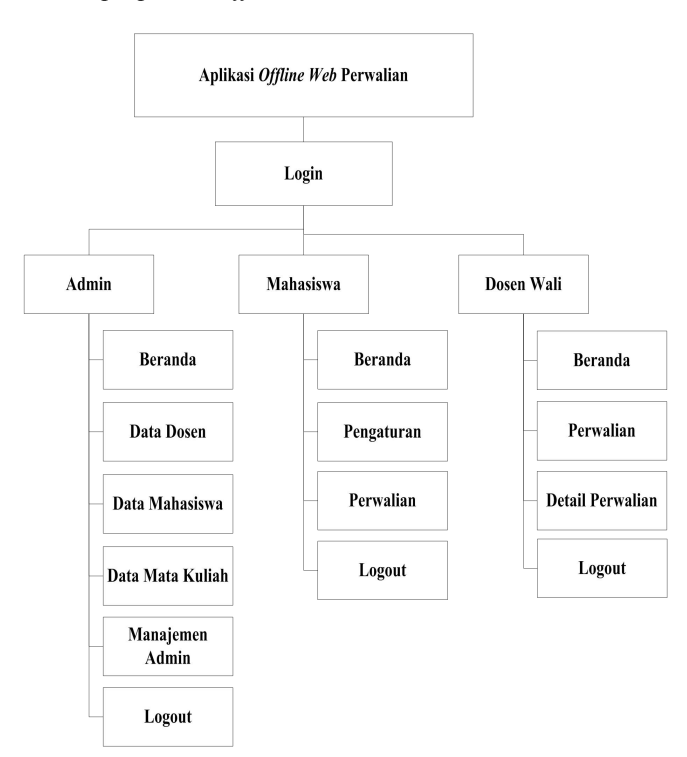

Gambar 3. Site Map Aplikasi Offline Web Perwalian Site Map aplikasi offline web perwalian dimulai dari

login. Ada tiga hak akses yaitu admin berisi beranda, data dosen, data mahasiswa, data mata kuliah, manajemen admin dan logout, yang kedua mahasiswa berisi beranda, pengaturan, perwalian dan logout, ketiga dosen wali berisi beranda, perwalian, detail perwalian dan logout.

# **5. IMPLEMENTASI**

#### **5.1 Desain Halaman Login**

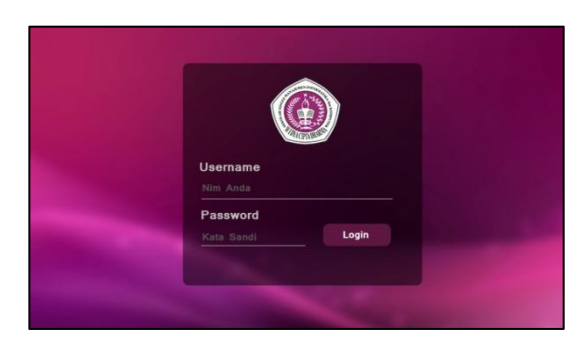

#### Gambar 4. Tampilan Desain Halaman Login

Desain halaman login adalah halaman bagi admin, dosen dan mahasiswa untuk masuk ke aplikasi dengan mengisi username dan password dengan benar pada form login lalu klik button Login

#### **5.2 Desain Halaman Beranda**

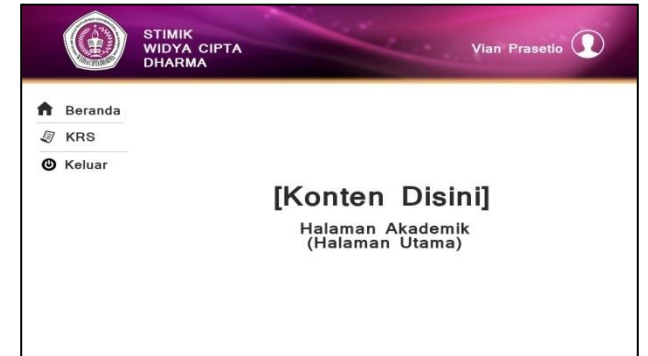

Gambar 5. Tampilan Desain Halaman Beranda Desain halaman utama adalah halaman beranda aplikasi yang berisi konten aplikasi menu beranda, KRS, keluar. Bagian banner berisi logo STMIK Widya Cipta Dharma, nama dan foto user..

#### **5.3 Desain Halaman Perwalian**

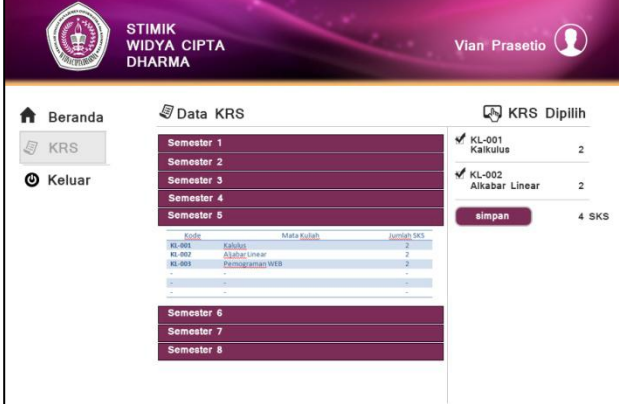

Gambar 6. Tampilan Desain Halaman Perwalian

Desain halaman input perwalian berisi daftar mata kuliah yang berdasarkan semester yang dipilih oleh user. Mata kuliah yang dipilih akan tampil pada bagian kanan. Jika telah dipastikan mata kuliah yang diambil lalu klik button simpan untuk menyimpan data perwalian

#### **5.4 Halaman Beranda Admin**

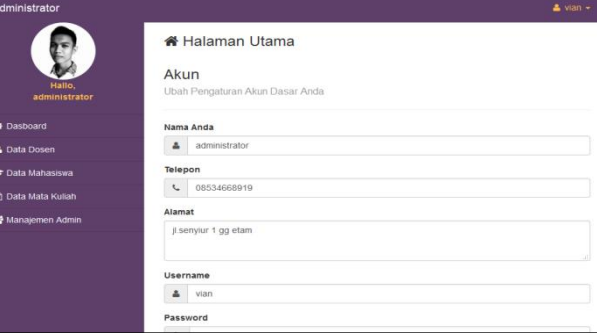

Gambar 7. Tampilan Halaman Beranda Admin Halaman awal administrator berisi pengaturan profil admin, manajemen dosen, manajemen mahasiswa, manajemen mata kuliah dan manajemen admin.

# **5.5 Halaman Manajemen Dosen**

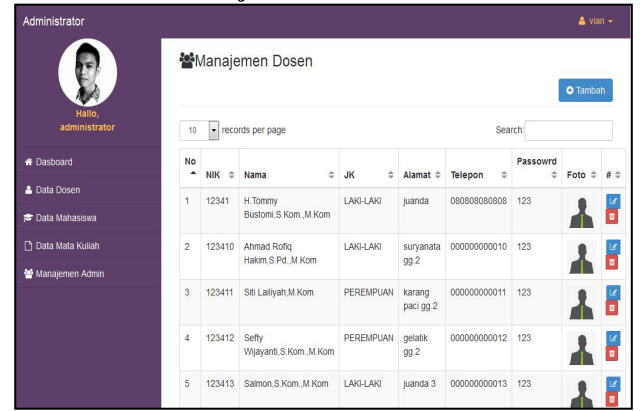

Gambar 8. Tampilan Halaman Manajemen Dosen

Halaman manajemen dosen adalah halaman bagi Admin untuk menambah, mengubah dan menghapus data dosen pada aplikasi. Halaman ini menampilkan daftar dosen

### **5.6 Halaman Tambah Dosen**

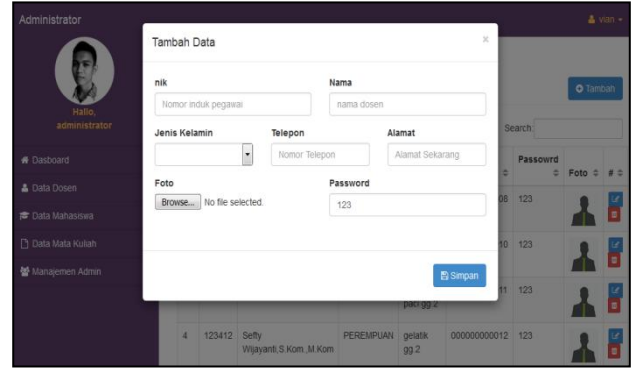

Gambar 9. Halaman Tambah Dosen

Halaman bagi admin untuk menambah data dosen dengan menginputkan nik, nama, jenis kelamin, telepon, alamat, password dan upload foto lalu klik button simpan.

#### **5.7 Halaman Edit Dosen**

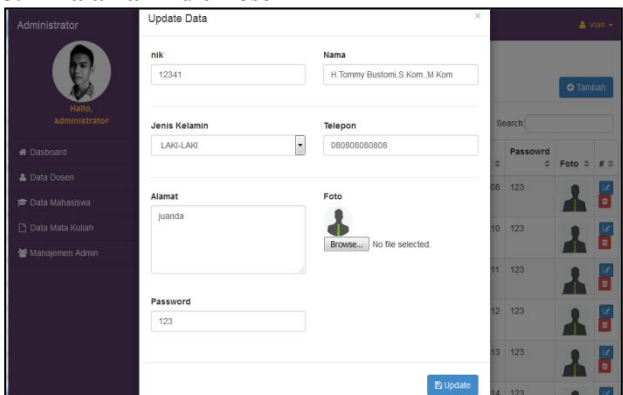

Gambar 10. Halaman Edit Dosen

Halaman bagi admin untuk mengubah data dosen dengan mengubah nik, nama, jenis kelamin, telepon, alamat, password dan upload foto yang ingin diganti lalu klik button update.

#### **5.8 Halaman Manajemen Mahasiswa**

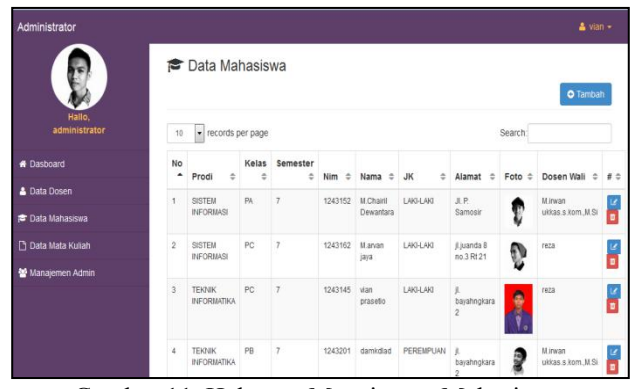

Gambar 11. Halaman Manajemen Mahasiswa

Halaman manajemen mahasiswa adalah halaman bagi Admin untuk menambah, mengubah dan menghapus data mahasiswa pada aplikasi. Halaman ini menampilkan daftar mahasiswa.

#### **5.9 Halaman Tambah Mahasiswa**

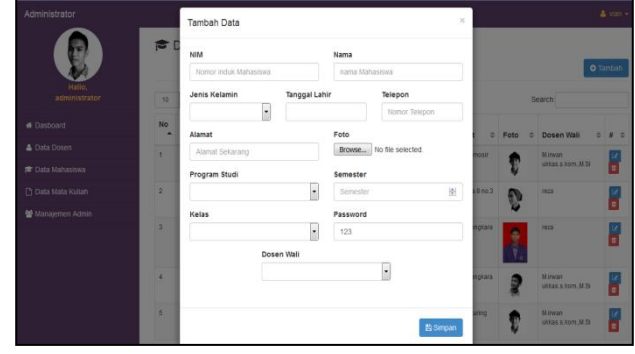

Gambar 12. Halaman Tambah Mahasiswa

Halaman bagi admin untuk menambah data mahasiswa dengan menginputkan NIM, nama, jenis kelamin, tanggal lahir, telepon, alamat, program studi, semester, kelas password, upload foto, memilih dosen wali lalu klik button simpan.

# **5.10 Halaman Edit Mahasiswa**

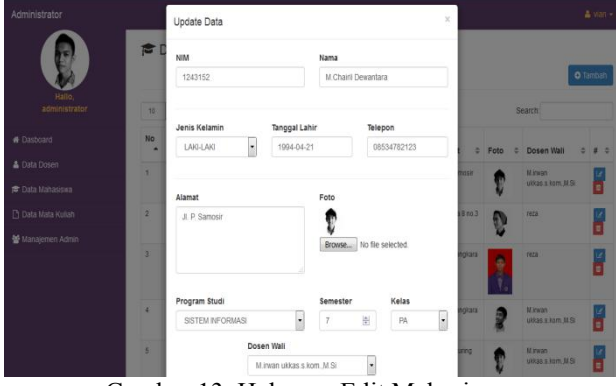

Gambar 13. Halaman Edit Mahasiswa

Halaman bagi admin untuk mengubah data mahasiswa dengan mengubah NIM, nama, jenis kelamin, tanggal lahir, telepon, alamat, program studi, semester, kelas password, upload foto, memilih dosen wali yang ingin diganti lalu klik button update.

#### **5.11 Halaman Manajemen Mata Kuliah**

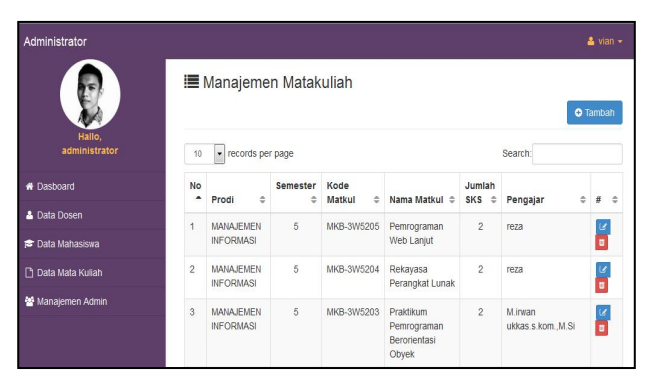

Gambar 14 Halaman Manajemen Mata Kuuliah Halaman manajemen mata kuliah adalah halaman bagi Admin untuk menambah, mengubah dan menghapus data

mata kuliah pada aplikasi. Halaman ini menampilkan

**5.12 Halaman Tambah Mata Kuliah**

daftar mata kuliah.

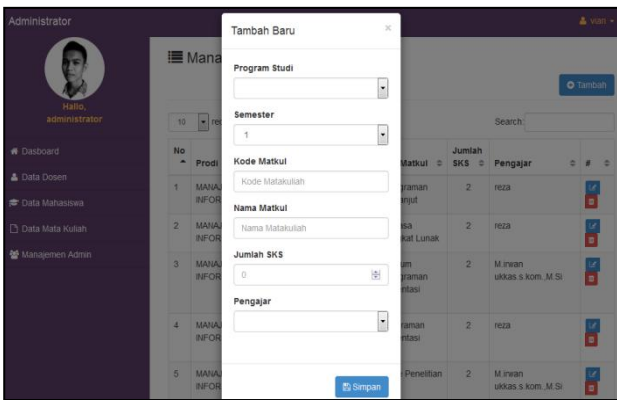

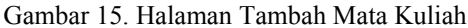

Halaman bagi admin untuk menambah data mata kuliah dengan memilih program studi, semester, menginputkan kode mata kuliah, nama mata kuliah jumlah sks dan dosen pengajar lalu klik button simpan

# **5.13 Halaman Edit Mata Kuliah**

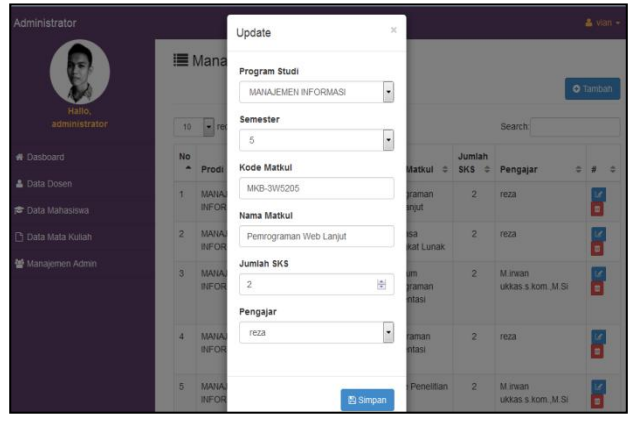

Gambar 16.Halaman Edit Mata Kuliah

Halaman bagi admin untuk mengubah data mata kuliah dengan memilih program studi, semester, menginputkan kode mata kuliah, nama mata kuliah jumlah sks dan dosen pengajar yamng ingin diganti lalu klik button simpan.

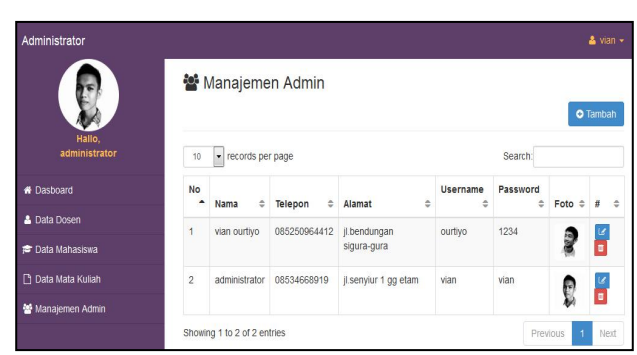

Gambar 17. Halaman Manajemen Admin

Halaman manajemen Admin adalah halaman bagi Admin untuk menambah, mengubah dan menghapus data admin pada aplikasi.Halaman ini menampilkan daftar admin

# **5.15 Halaman Beranda Dosen**

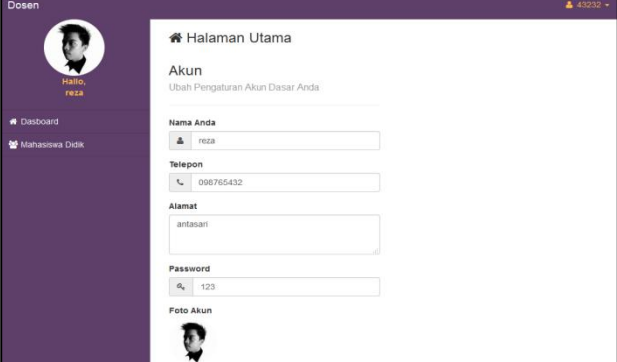

Gambar 18. Halaman beranda Dosen

Halaman awal Dosen Wali berisi pengaturan profil Dosen Wali untuk mengubah data dosen.

# **5.16 Halaman Mahasiswa Didik**

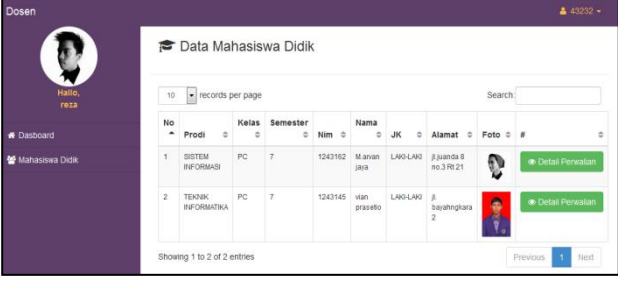

Gambar 19. Halaman Mahasiswa Didik

Halaman Mahasiswa Didik adalah halaman bagi Dosen Wali untuk melihat daftar mahasiswa didiknya dan melakukan konfirmasi data perwalian mahasiswa didik tersebut. Untuk melihat data perwalian klik button detail perwalian

## **5.17 Halaman Detail Perwalian**

Halaman manajemen detail perawalian adalah halaman bagi dosen wali untuk menambah, menghapus data perwalian yang diajukan oleh mahasiswa didiknya dengan memilih semester dan mata kuliah lalu klik button simpan data perwalian untuk melakukan konfirmasi data perwalian tersebut

| Dosen             |                                                                                                    |                                                                            |                                                    |  |  |  |
|-------------------|----------------------------------------------------------------------------------------------------|----------------------------------------------------------------------------|----------------------------------------------------|--|--|--|
|                   | <b>© Data Mahasiswa</b> Detail                                                                                                    |                                                                            |                                                    |  |  |  |
| Hallo.            |                                                                                                    | <b>Z</b> Perwalian Baru                                                    | $43232 -$<br>۰<br>$\bullet$<br>o<br>о<br>$\bullet$ |  |  |  |
| reza              | 1243145<br>Nim<br>Nama vian prasetio<br>Semester#1<br>Kelas TEKNIK INFORMATIKA (PC)<br>Semester 7<br>Semester #2<br>Semester #3<br>Semester 7<br>Semester #4<br>SKS<br>Kode<br>Mata Kuliah<br>Semester<br>Semester #5<br>Semester #6<br>Semester #7<br>Semester #8<br>Matakuliah yang diambil<br>Mata Kuliah<br>Kode<br>SKS Dosen<br>MPK-5W5246 Pendidikan<br>M.invan<br>$\overline{2}$<br>ukkas s kom M.St<br>Kewaroanegaraan |                                                                            |                                                    |  |  |  |
| <b>#</b> Dasboard |                                                                                                    |                                                                            |                                                    |  |  |  |
| Mahasiswa Didk    |                                                                                                    |                                                                            |                                                    |  |  |  |
|                   |                                                                                                    |                                                                            |                                                    |  |  |  |
|                   |                                                                                                    |                                                                            |                                                    |  |  |  |
|                   |                                                                                                    |                                                                            |                                                    |  |  |  |
|                   |                                                                                                    |                                                                            |                                                    |  |  |  |
|                   |                                                                                                    |                                                                            |                                                    |  |  |  |
|                   |                                                                                                    |                                                                            |                                                    |  |  |  |
|                   |                                                                                                    |                                                                            |                                                    |  |  |  |
|                   |                                                                                                    |                                                                            |                                                    |  |  |  |
|                   |                                                                                                    | MPK-5W5247 Teknik Multimedia<br>$2^{\circ}$<br>M.invan<br>ukkas s kom M Si |                                                    |  |  |  |
|                   |                                                                                                    | MPK-5W5249 Teknik Riset<br>$\overline{2}$<br>reza<br>Operasional           |                                                    |  |  |  |
|                   |                                                                                                    | MPK-5W148<br>Praiditum Teknik<br>$\ddot{\phantom{a}}$<br>nza<br>Multimedia |                                                    |  |  |  |
|                   |                                                                                                    | Total SKS<br>ž                                                             |                                                    |  |  |  |
|                   |                                                                                                    |                                                                            |                                                    |  |  |  |
|                   |                                                                                                    | Simpan data Penralian                                                      |                                                    |  |  |  |

Gambar 20. Halaman Detail Perwalian

# **5.18 Halaman Beranda Mahasiswa**

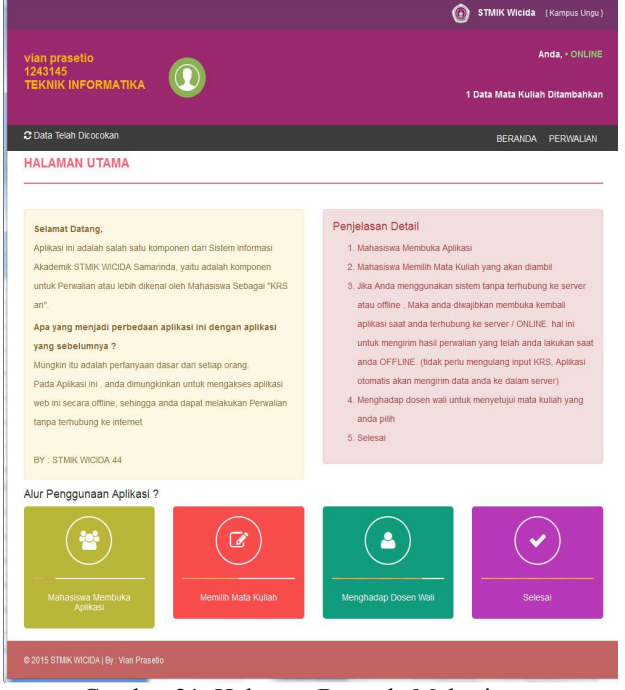

Gambar 21. Halaman Beranda Mahasiswa

Halaman awal mahasiswa berisi nama, NIM, program studi, link beranda dan perwalian, penjelasan tentang proses perwalian, alur penggunaan aplikasi, informasi perbedaan aplikasi dengan sistem perwalian yang sebelumnya serta mengetahui status online dan offline aplikasi.

# **5.19 Halaman Pengaturan Akun**

Halaman pengaturan akun adalah halaman bagi mahasiswa untuk mengubah data diriyang ada pada aplikasi dengan mengubah nama, telepon, alamat, password dan upload foto yang ingin diganti lalu klik button simpan.

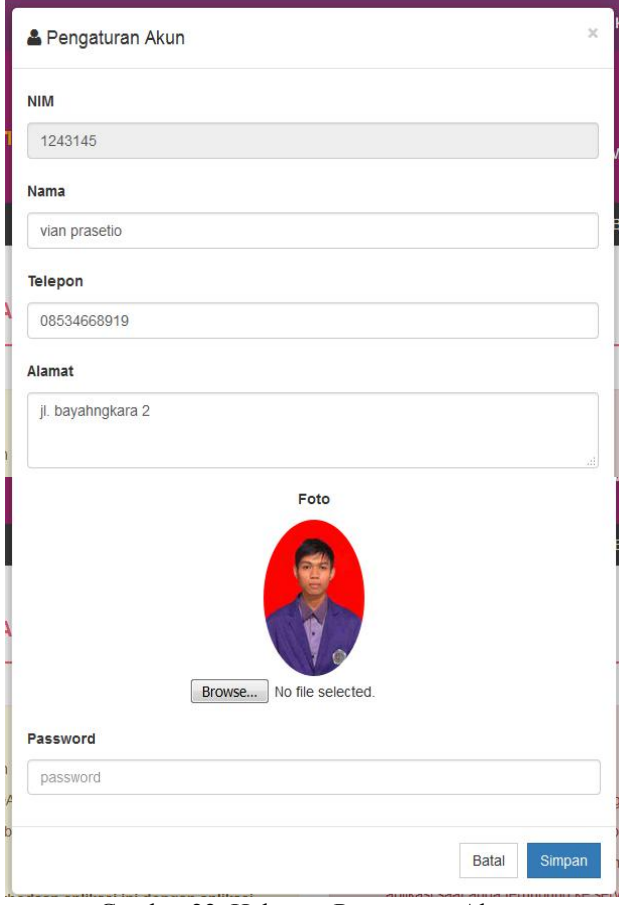

Gambar 22. Halaman Pengaturan Akun

# **5.20 Halaman Perwalian Offline**

|                                                              |                             |              |                          | <b>STMIK Wicida</b> (Kampus Ungu) |                                               |                   |                             |           |  |
|--------------------------------------------------------------|-----------------------------|--------------|--------------------------|-----------------------------------|-----------------------------------------------|-------------------|-----------------------------|-----------|--|
| vian prasetio<br>1243145<br><b><i>TEKNIK INFORMATIKA</i></b> |                             |              |                          |                                   | Anda.<br>1 Data Mata Kuliah Ditambahkan       |                   |                             |           |  |
|                                                              |                             |              |                          |                                   |                                               |                   |                             |           |  |
|                                                              | <b>E RIWAYAT MATAKULIAH</b> |              |                          |                                   | <b>EX INPUT KRS</b>                           |                   |                             |           |  |
| Kode                                                         | Mata Kuliah                 | Semsester    | <b>SKS</b>               |                                   | <b>SEMESTER #1</b>                            |                   |                             |           |  |
| MPK-5W148                                                    | Praktikum Teknik Multimedia | 5            | $\mathbf{1}$             | <b>SEMESTER #2</b>                |                                               |                   |                             |           |  |
| MPK-5W5246                                                   | Pendidikan Kewarganegaraan  | s.           | $\overline{2}$           |                                   | <b>SEMESTER#3</b>                             |                   |                             |           |  |
| MPK-5W5247                                                   | Teknik Multimedia           | 6            | $\overline{2}$           |                                   |                                               |                   |                             |           |  |
| MPK-5W5249                                                   | Teknik Riset Operasional    | s            | $\overline{2}$           | SEMESTER #4                       |                                               |                   |                             |           |  |
|                                                              |                             | <b>TOTAL</b> | $\overline{\mathcal{E}}$ |                                   | <b>SEMESTER#5</b>                             |                   |                             |           |  |
|                                                              |                             |              |                          |                                   | SEMESTER#6                                    |                   |                             |           |  |
|                                                              |                             |              |                          | SEMESTER#7                        |                                               |                   |                             |           |  |
|                                                              |                             |              |                          |                                   | <b>SEMESTER#8</b>                             |                   |                             |           |  |
|                                                              |                             |              |                          | Matakuliah yang diambil           |                                               |                   |                             |           |  |
|                                                              |                             |              |                          | Kode                              | Mata Kuliah                                   | SKS               | Dosen                       |           |  |
|                                                              |                             |              |                          | MPK-<br>5W148                     | Praktikum Teknik<br>Multimedia                | 1                 | reza                        | $\bullet$ |  |
|                                                              |                             |              |                          | MPK-<br>5W5246                    | Pendidikan<br>Kewarganegaraan                 | $\overline{c}$    | M.inwan<br>ukkas.s.kom.M.S. | $\bullet$ |  |
|                                                              |                             |              |                          | MPK-<br>5W5247                    | Telenik Multimedia                            | $\mathcal{Z}$     | M.invan<br>ukkas s kom MSI  | $\bullet$ |  |
|                                                              |                             |              |                          | MPK:<br>5W5249                    | Teknik Riset<br>Operasional                   | $\overline{2}$    | reza                        |           |  |
|                                                              |                             |              |                          | Total SKS                         |                                               | $\overline{\tau}$ |                             |           |  |
|                                                              |                             |              |                          |                                   | Data Akan Disimpan Saat Terhubung Pada Server |                   |                             |           |  |

Gambar 23.Halaman Perwalian Offline

# **5.21 Halaman Perwalian Online**

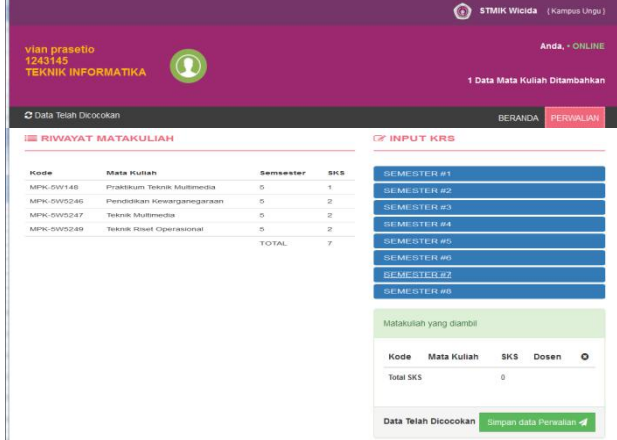

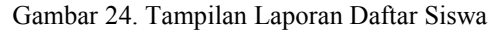

Halaman manajemen perwalian adalah halaman untuk menginputkan data perwalian dengan memilih semester dan mata kuliah yang diambil lalu kilk button simpan data perwalian. Penginputan data perwalian pada saat offline akan tersimpan pada penyimpanan lokal komputer mahasiswa dengan pemeberitahuan data akan tersimpan pada server ketika terhubung intranet / online. Ketika komputer mahasiswa terhubung dengan jaringan intranet STMIK WICIDA maka data perwalian akan dicocokan dengan data yang ada di server.

## **6. KESIMPULAN**

Bedasarkan uraian pada bab-bab sebelumnya maupun pembahasan yang telah dikemukakan mengenai implementasi Implementasi Offline Web Aplikasi Dengan Html5, Indexeddb, Application Cache Dan Local Storage maka dapat ditarik beberapa kesimpulan sebagai berikut:

- 1. Aplikasi web offline ini dibuat menggunakan bahasa pemrograman PHP, CSS, HTML, Javascript, Application Cache, Local Storage MySQL dan IndexedDB sebagai databasenya dengan menggunakan alat bantu pengembangan sistem flowchart.
- 2. Aplikasi ini dapat digunakan pada jaringan internet, jaringan lokal maupun ketika offline, ketika komputer user terhubung dengan jaringan internet atau lokal area maka aplikasi akan melakukan pencocokan antara data pada penyimpanan lokal komputer user dengan server yang ada di STMIK Widya Cipta Dharma.
- 3. Dengan aplikasi web offline ini dapat memudahkan user dalam menginput data perwalian atau proses yang lain tanpa terhubung ke jaringan intranet yang<br>
ada di STMLV Wideo Cinta Dhamaan Pratama, Agus. ada di STMIK Widya Cipta Dharma.

## **7. SARAN**

Sesuai dengan kesimpulan yang telah dikemukakan, maka dapat disampaikan beberapa saran yang dapat diterapkan antara lain sebagai berikut :

1. Aplikasi offline web untuk proses perwalian pada STMIK Widya Cipta Dharma dapat dikembangkan Simarmata, Janner. menjasi sistem informasi akademik.

- 2. Menambahkan komponen-komponen agar menjadi sebuah sistem seperti menambahkan penilaian, informasi pengumuman akademik, menyediakan modul untuk didownload mahasiswa.
- 3. Aplikasi offline web untuk proses perwalian pada STMIK Widya Cipta Dharma dapat dikembangkan baik dari sisi konten maupun tingkat keamanan yang lebih baik lagi.

# **8. DAFTAR PUSTAKA**

- Dominikus, Juju, 2008. Jurus Jitu Web Master Freelance, Jakarta : Elex Media Komputindo.
- Gallant, 2014, https://dzone.com/refcardz/html5 indexeddb Tanggal Akses 2 Oktober 2015)
- Hakim, Lukmanul. 2009, Jalan Pintas Menjadi Master PHP, Penerbit Lokomedia, Yogyakarta
- Hanif, Al Fatta. 2007, Analisis dan Perancangan Sistem Informasi. Yogykarta: Andi.
- Ichwan, M., 2011, Pemrograman Basis Data Delphi 7 dan MySQL, Bandung: Informatika.
- Inmon,W.H. 2005, Building The Data Warehouse Edisi Ke 4.Wiley Publishing,inc.
- Janik dan Kiebzak, 2014, Client-side Storage. Offline Availability Of Data. http://yadda.icm.edu.pl/yadda/element/bwmeta1.ele ment.baztech-6f807a1c-fe76-4671-ab0ff37c95650abb (Tanggal Akses 27 November 2015)
- Jogiyanto, 2008, Analisa dan Desain Sistem Informasi: Pendekatan Terstruktur Teori dan Praktek Aplikasi Bisnis. Penerbit Andi. Yogyakarta.
- Kadir, Abdul, 2009. Mudah Menjadi Programmer: PHP. Yogyakarta: Yeskom.
- Kadir, Abdul, 2011, Buku Pintar JQuery dan PHP, Yogyakarta: MediaKom.
- McLeod dan P.Schell, 2008, Sistem Informasi Manajemen, Penerbit Salemba Empat Jakarta.
- Prasetio, Adhi. 2012. Buku Pintar Pemrograman WEB. Jakarta: Media Kita.
- Pratama, Agus. 2014. Sistem Informasi dan Implementasinya. Penerbit.Informatika Bandung.
- Rosa dan Shalahuddin, 2011, Rekayasa Perangkat Lunak Terstruktur dan Berorientasi Objek, Penerbit Modula Bandung.
- Simarmata, Janner. 2010. Rekaysa Perangkat Lunak.Yogyakarta : Penerbit Andi.
- STMIK Widya Cipta Dharma, 2015, Buku Petunjuk Penulisan Usulan Proposal Dan Skripsi: STMIK Widya Cipta Dharma.
- Suyanto, Asep, 2007, Web Design Theory and Practices, Yogyakarta: Andi Offset.
- Wicaksono, Yogi. 2008. Membangun Bisnis Online dengan Mambo. Jakarta: PT. Elex Media Komputindo.
- Yuhefizar, 2013, *Mudah membangun web profil multi* bahasa, Jakarta : PT Elex komputindo
- Zaki, 2007, Cara Mudah Merakit PC, Penerbit PT.Elex Media Komputindo. Jakarta. (developer.mozilla.org/en-

US/docs/Web/HTML/Using\_the\_application\_cache tanggal akses 2 oktober 2015)

- http://indoallcode.com/local-storage-html-5 Tanggal Akses 2 Oktober 2015
- http://www.w3.org/TR/2004/NOTE-ws-arch-20040211/ Tanggal Akses 2 Oktober 2015